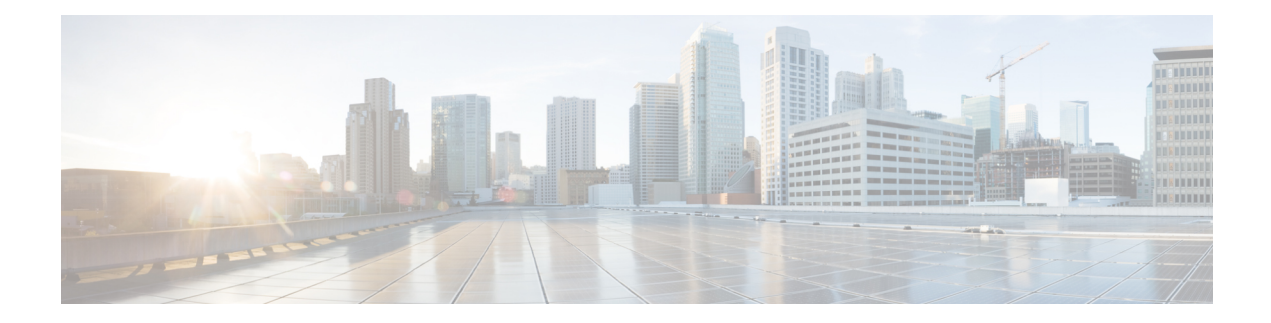

# **Customizing NBAR2 Built-in Protocols**

Built-in protocols provided by the Cisco Protocol Pack recognize traffic of a specific type of network application. It can be useful to "customize" a protocol, adding to the scope of traffic that it matches and recognizes.

This module describes the process and shows how to customize built-in protocols.

- Information About [Customizing](#page-0-0) a Built-in Protocol, on page 1
- How to [Customize](#page-1-0) a Built-in Protocol, on page 2

## <span id="page-0-0"></span>**Information About Customizing a Built-in Protocol**

## **Customizing Built-in Protocols**

Each built-in NBAR2 protocol (provided by the Cisco Protocol Pack) is pre-configured to recognize traffic of a specific type of network application. In some situations, it can be useful to "customize" a protocol, adding to the scope of traffic that it matches and recognizes. This is accomplished by configuring user-specified domains that extend the scope of the protocol. Each customization is identified by a user-supplied name.

For example, the built-in office365 protocol matches Microsoft Office 365 application traffic. Customizing the office365 protocol by adding additional domains can extend its scope.

#### **Visibility and Control**

- **Application visibility**: Traffic that matches the user-specified extension of the built-in protocol is reported by the name of the user-specified customization.
- **Application control**: After extending a built-in protocol, any policy associated with the protocol applies also to the user-specified domain.

## **Usage Notes**

- The maximum number of customizations is 120. This count includes other types of customization.
- Customizing a protocol does not change its priority.
- The *custom-name* of a customization cannot be used for defining policy.

• It is possible to configure multiple domains for the same *custom-name*. Example:

```
ip nbar custom myOffice365 dns domain-name "*uniqueOffice365" extends office365
ip nbar custom myOffice365 dns domain-name "*anotherUniqueOffice365" extends office365
```
• Multiple customization commands can extend the same built-in protocol. Example:

```
ip nbar custom myOffice365_D1 dns domain-name "*uniqueOffice365" extends office365
ip nbar custom myOffice365_D2 dns domain-name "*anotherUniqueOffice365" extends office365
```
## <span id="page-1-0"></span>**How to Customize a Built-in Protocol**

The following CLI commands can be used to customize a protocol.

• Adding user-specified domains for DNS traffic only:

**ip nbar custom** *custom-name* **dns domain-name** "*regex-text-string*" **extends** *built-in-protocol*

• Adding user-specified domains for any type of transport protocol (DNS, HTTP, SSL):

**ip nbar custom** *custom-name* **composite server-name** "*regex-text-string*" **extends** *built-in-protocol*

• The **no** form of the command removes the customization. Specify the custom name, regular expression (regex), and built-in protocol name exactly as they were specified when the customization was added.

**no ip nbar custom** *custom-name* {**dns domain-name** | **composite server-name**} "*regex-text-string*" **extends** *built-in-protocol*

### **Customizing a Built-in Protocol**

Use the following procedure to customize a protocol.

#### **SUMMARY STEPS**

- **1. enable**
- **2. configure terminal**
- **3. ipnbar custom** *custom-name* {**dnsdomain-name** | **composite server-name**} "*regex-text-string*" **extends** *built-in-protocol*

#### **DETAILED STEPS**

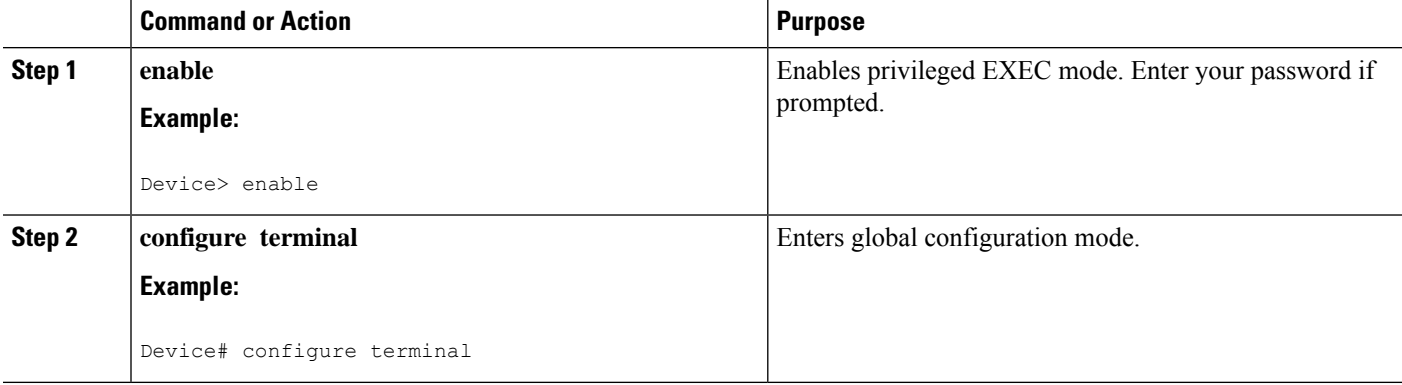

 $\mathbf l$ 

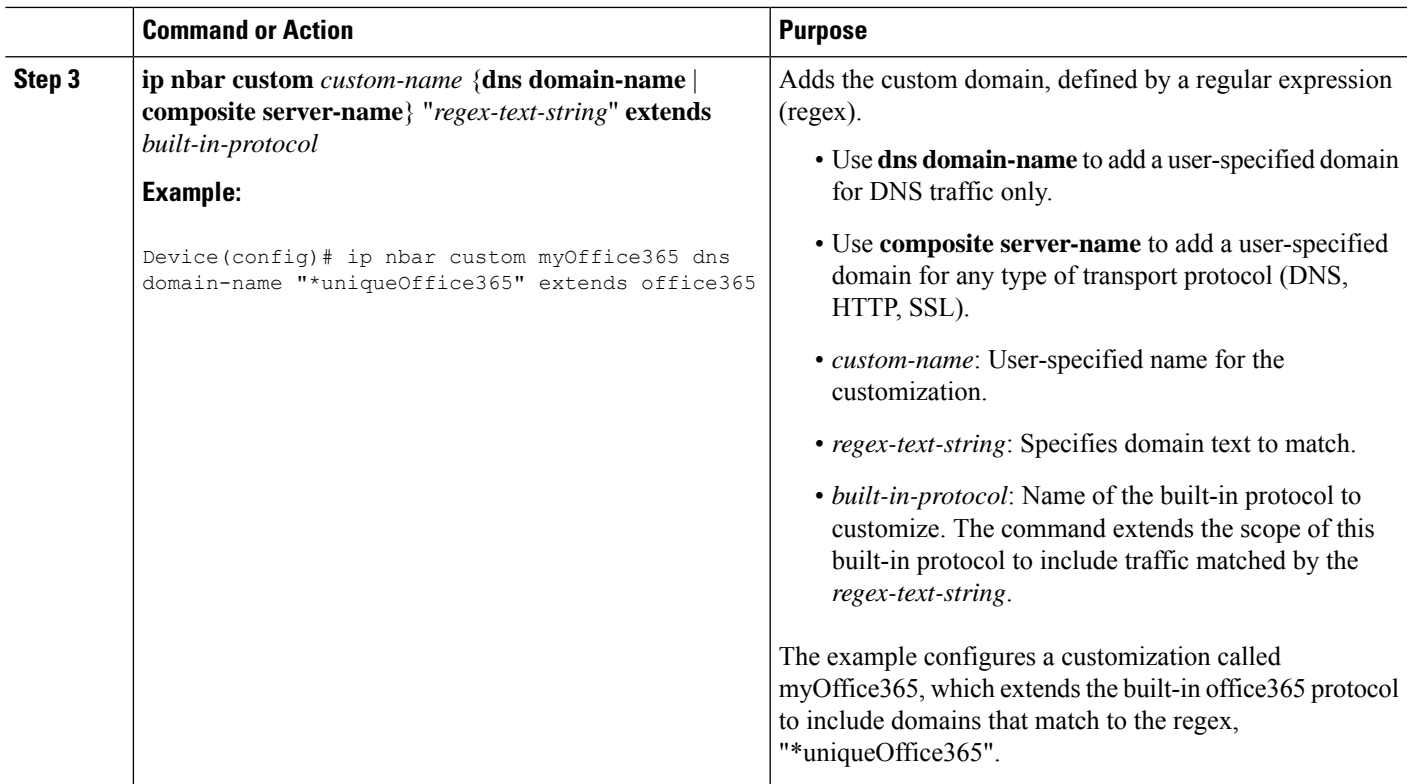

I